# **Prova di laboratorio – 5 Settembre 2007**

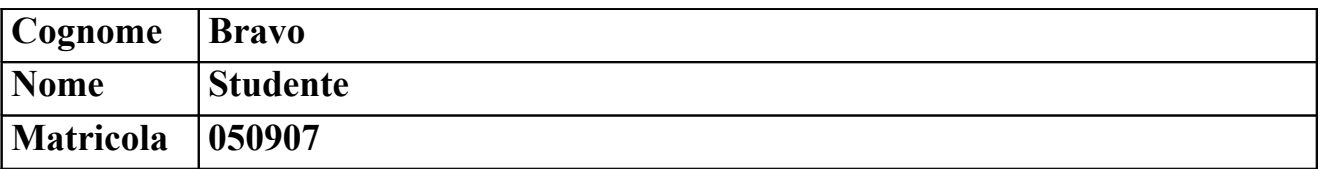

a) Si consideri la seguente sessione HTTP. Si indichi se essa è corretta oppure no, e, in caso negativo, si indichino possibili correzioni.

```
GET /upload/napoli/test.html HTTP/1.1
User-Agent: Mozilla/5.0 (X11; U; Linux i686; en-US; rv:1.8.1.3)
Accept: text/html
HTTP/1.1 200 OK
Date: Fri, 27 Ago 2007 04:15:42 GMT
Server: Apache/2.0.52 (Red Hat)
Last-Modified: Fri, 20 Ago 2007 04:15:20 GMT
Accept-Ranges: bytes
Content-Length: 264
Keep-Alive: timeout=15, max=100
Connection: Keep-Alive
Content-Type: text/html
<html lang="it">
<head>
  <meta http-equiv="Content-Type" content="text/html; charset=iso-8859-1">
 <title>Test Page</title>
</head>
<body>
<h1>Pagina di test</h1>
</body>
</html>
GET /upload/napoli/test.html HTTP/1.1
User-Agent: Mozilla/5.0 (X11; U; Linux i686; en-US; rv:1.8.1.3)
Accept: text/html
If-Modified-Since: Fri, 27 Ago 2007 04:15:10 GMT
HTTP/1.1 304 Not Modified
Date: Wed, 27 Ago 2007 04:15:54 GMT
Server: Apache/2.0.52 (Red Hat)
Manca la direttiva Host: nei metodi GET
```
b) Si consideri la rete in figura. La rete è stata appena creata. Nessuna configurazione è stata fatta.<br>**Trézéguet** 

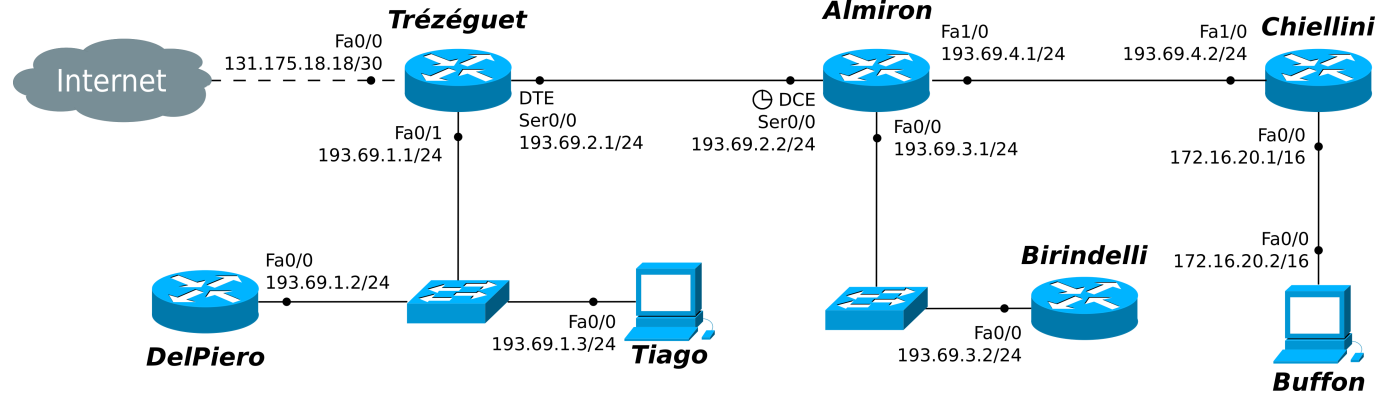

**Alcune Note:**

- **i collegamenti seriali sono a 4Mbit/s mentre quelli Ethernet a 100Mbit/s**
- **indicare sempre prima del comando il prompt visualizzato dal sistema**
- per i comandi che richiedono una password, indicarla in chiaro dopo il prompt "Password: "
- **per indicare la corretta sequenza di comandi si faccia attenzione al prompt indicato nell'area di risposta ad ogni quesito**
- b.1) Configurare e attivare l'interfaccia Fa1/0 del router *Almiron*. (Il link che collega *Almiron* a *Chiellini* è in fibra ottica)

```
Almiron>enable_____________________________________________________
Almiron#configure terminal
Almiron(config)#interface Fa1/0
Almiron(config-if)#ip address 193.69.4.1 255.255.255.0____________
Almiron(config-if)#no shutdown
```
b.2) Sul router *Almiron* cambiare il messaggio di benvenuto, impostando "*Welcome to Almiron*" come nuovo messaggio.

```
Almiron(config-line)#exit
Almiron(config)#banner motd #
Enter TEXT Message. End with the Character '#'
Welcome To Almiron
\#Almiron(config)#
```
b.3) Configurare il router *Almiron* in modo che sia possibile accedere alla sua CLI in maniera autenticata da remoto (ad esempio, dal router *Birindelli*). Impostare come password "*calcio*".

```
Almiron(config)#line vty 0 4
Almiron(config-line)#password calcio
Almiron(config-line)#login
```
b.4) Verificare se l'immagine del sistema operativo IOS sul router *Almiron* è compressa o meno (indicare il comando necessario a visualizzare l'informazione e come si ricava l'informazione dall'output).

```
Almiron#show version_______________________________________________
```

```
Si osserva poi il nome dell'immagine di IOS. Se c'è il suffisso "z"
(ad esempio, c2600-i-mz.122-28.bin), allora l'immagine è compressa,
altrimenti no.
```
- c) Si supponga che tutte le interfacce dei dispositivi della rete siano state configurate e attivate come da figura e che non ci siano password di enable impostate.
	- c.1) Configurare il router *Chiellini* in modo che faccia da DHCP server sulla rete privata, in modo da fornire la configurazione di rete all'host *Buffon*.

Chiellini#configure terminal Chiellini(config)#ip dhcp pool MYPOOL Chiellini(dhcp-config)#default router 172.16.20.1  $Chiellini$ (dhcp-config)#network  $172.16.0.0$   $255.255.0.0$ 

### c.2) Sul router *Chiellini*, abilitare il NAT per la rete privata.

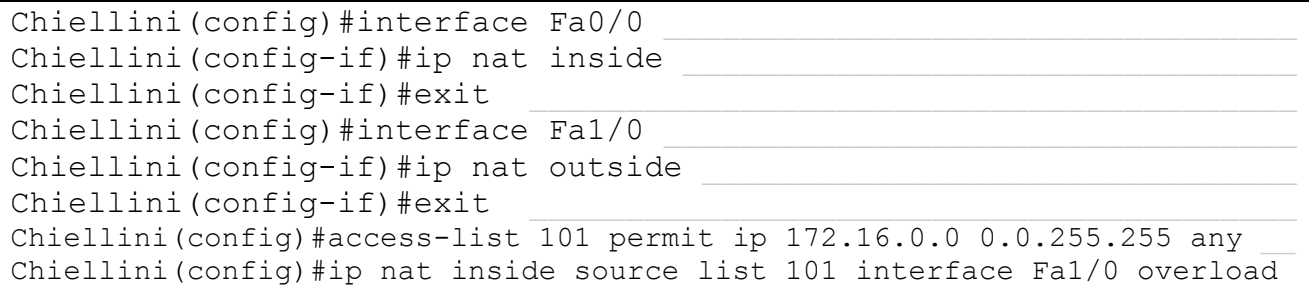

## c.3) Sul router *Almiron*, aggiungere il minimo numero di rotte statiche affinché possa raggiungere tutte le reti pubbliche in figura (Internet compresa).

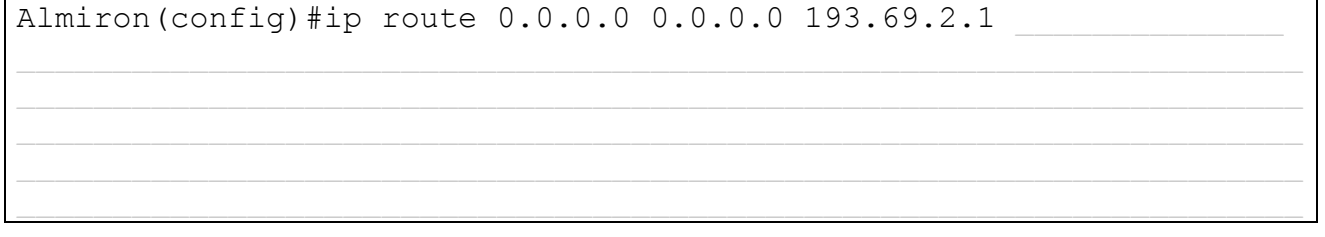

### c.4) Sul router *Almiron*, abilitare il protocollo RIPv2 su tutte le interfacce ad esso collegate.

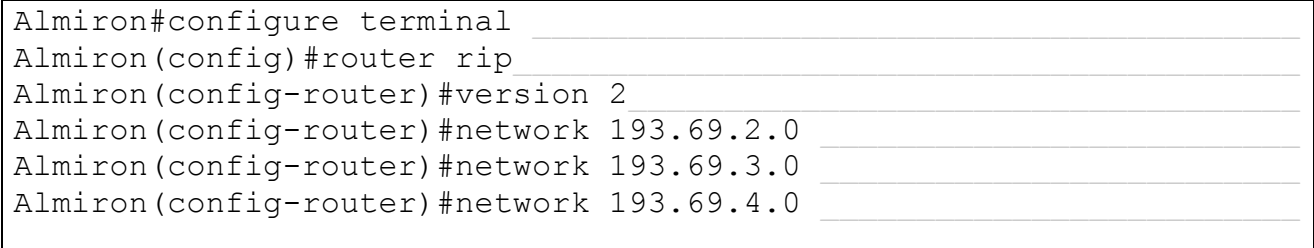

# c.5) Mostrare le entry inserite con RIP della tabella di routing del router *Birindelli.*

Birindelli#show ip route rip

c.6) Sul router *Chiellini*, abilitare il protocollo EIGRP su tutte le interfacce necessarie, considerando di trovarsi nell'AS 59.

```
Chiellini(config)#router eigrp 59
Chiellini(config-router)#network 193.69.4.0
```
d) Sul router *Trèzeguet* è stato abilitato il port forwarding verso l'host *Tiago*; in particolare, la porta 80 di *Trèzeguet* è stata forwardata sulla 8080 di *Tiago*. Verificare se la configurazione di *Trèzeguet*, riportata di seguito, è corretta, e, in caso negavito, indicare la o le correzioni necessaria/e.

```
Trezeguet#show running-config
!
hostname Trezeguet
!
interface FastEthernet0/1
 ip address 193.69.1.1 255.255.255.0
 ip nat outside
 duplex auto
 speed auto 
!
interface FastEthernet0/0
 ip address 131.175.18.18 255.255.255.252
 ip nat inside 
 duplex auto
 speed auto
!
ip nat inside source static tcp 193.169.1.3 80 131.175.18.18 8080
ip classless 
!
line con 0
!
end
```
La configurazione è sbagliata. Infatti l'interfaccia Fa0/1 deve essere inside, mentre Fa0/0 deve essere outside. Inoltre le porte nella direttiva ip nat inside source... sono invertite.